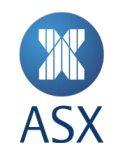

# ASX Online guide for Enterprise Administrators

**January 2025**

ASX Online guide for Enterprise Administrators **1/20**

## 挑 **ASX**

## **Contents**

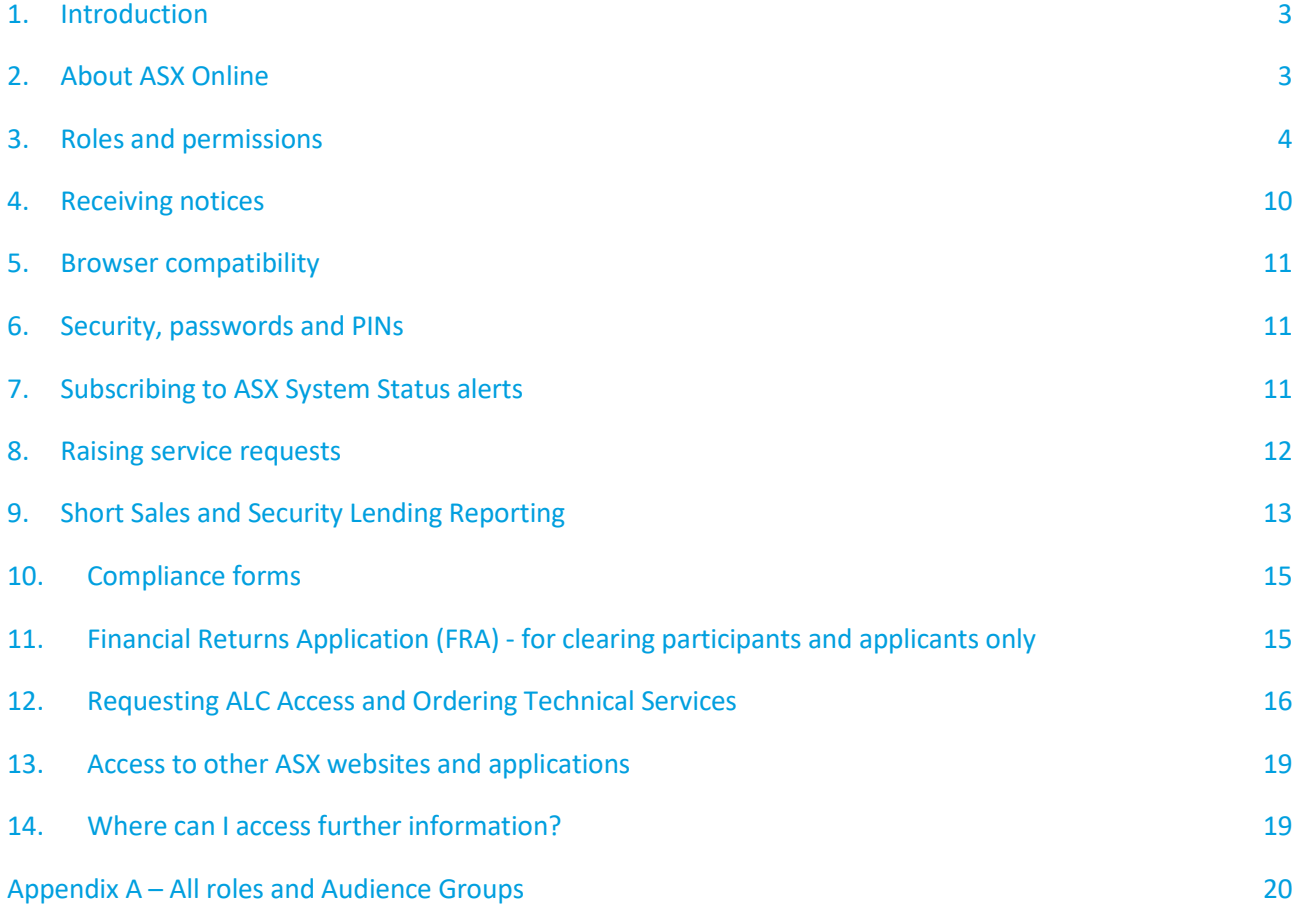

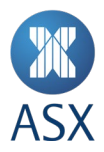

## **1. Introduction**

This guide is designed to help new Enterprise Administrators (EA) familiarise themselves with ASX Online roles and functionality, and communicate enhancements and changes to functionality to existing EAs.

## **2. About ASX Online**

#### **What do participants use ASX Online for?**

- Receiving Notices that update participants on changes to ASX Operating Rules
- Report lodgement such as Short Selling and Securities Lending
- Submitting, reviewing and approving compliance forms
- Submitting returns required under the ASX Clear and ASX Clear (Futures) Operating Rules using the Financial Returns Application (FRA)
- Raising a service request
- Establishing authorisation credentials for completing trade instructions (Authorised Signatories).

#### **What do ALC and ASX technical services customers use ASX Online for?**

- Submission of a Work Access Request
- Submission of a service order such as a Smart Hands
- Requesting a quote for technical services such as a cross connect or a new gateway
- Viewing scheduled maintenance events
- Reviewing existing Service Contracts.

#### **What do ASX credential services customers use ASX Online for?**

- Create and manage service accounts for their organisation
- Create and manage credentials for their organisation such as TLS and signing certificates used for connection to ASX services

#### **What other information is available via ASX Online?**

- Fee schedules
- ASX Procedure Guidelines (APGs)
- Operating Rules
- System Manuals
- Short Sales and Securities Lending reports
- Application forms and supporting documents

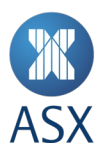

- Dates of key market events such as Non-Trading and Non-Settlement days
- Key reporting deadlines
- Compliance forms
- A real-time status update of ASX systems

## **3. Roles and permissions**

#### **Audience Groups**

All ASX Online roles and permissions are managed under four customer-orientated categories called Audience Groups. These Audience Groups are:

- 1. Participants
- 2. Technical Services
- 3. Approved Market Operators
- 4. Credential Services

These Audience Groups help ASX target ASX Online services based on the professional needs of the client-base. Audience Groups are displayed in the role selection page during the provisioning of new users.

Credential services customers please note that for ITE2 CHESS go-live release, at least one user should only be assigned to the CHESS Non-Production role.

#### **Enterprise Administrators**

ASX has created a 'master user' in ASX Online known as Enterprise Administrator. The Enterprise Administrator is responsible for creating, managing and disabling authority on behalf of other users (other than other Enterprise Administrators) within the Participant they are responsible for and Audience Group they are part of. An Enterprise Administrator can assign any and all roles to themselves within the same Audience Group. An Enterprise Administrator can also be a member of more than one Audience Group.

There is no limit on the number of Enterprise Administrators a participant can appoint, however, ASX requires a minimum of two per participant.

ASX recommends each participant develop internal business processes to communicate the identity of the Enterprise Administrator to relevant staff.

#### **How does a Participant appoint Enterprise Administrators?**

Enterprise Administrators (EA's) have the ability to add new ASX Online users, as well as inactivating existing users via the portal:

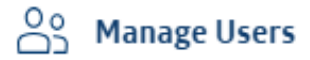

## Add a new user

## **View all users**

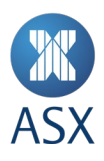

Additionally, EA's are able to appoint existing users to become Enterprise Administrators (as well as other roles) through Manage Users > View all users > Manage Roles:

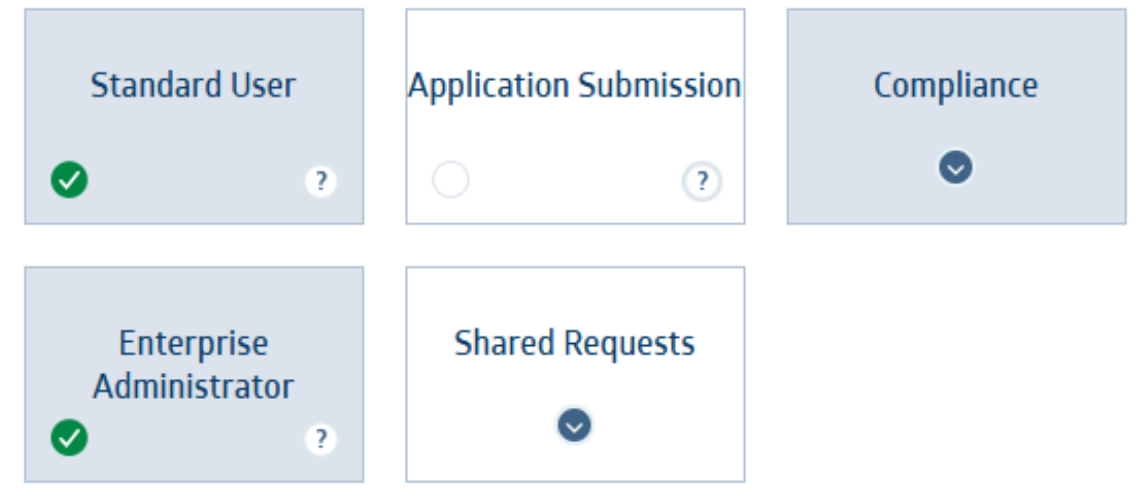

#### **How does a Participant remove an Enterprise Administrator?**

If no current Enterprise Administrators exist, users will need to log into ASX Online and create a service request to ASX Customer Technical Support (CTS), requesting a new Enterprise Administrator.

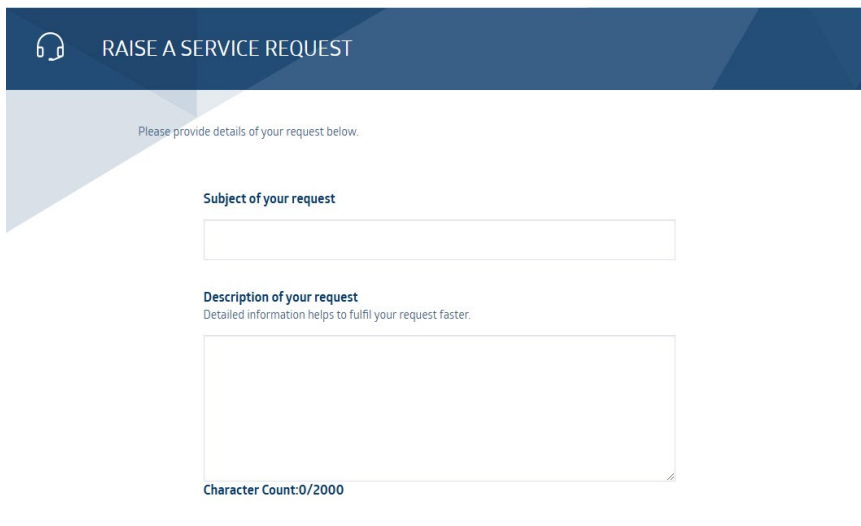

#### **How are other roles appointed?**

Enterprise Administrators are responsible for creating, managing and disabling authority on behalf of other users within ASX Online (See Image 1: Manage user roles and permissions). There is no limit or restriction on which roles can be assigned to an ASX Online user within the one Audience Group, other than in relation to the FRA Form Editor and Authoriser roles (see the Participant Roles table in the section 'What types of roles are available in ASX Online?'). Enterprise Administrators can assign the role of Authorised Signatory, such as for the purpose of trade cancellations, to an ASX Online user in the same way other roles are assigned to ASX Online users.

Enterprise Administrators should use the role of ['Standard](#page-7-0) User' for staff who only have limited interactions with ASX Online. [A Standard](#page-7-0) User in ASX Online can view and manage personal contact information, manage notification and event preferences, receive subscriptions based on those preferences as well as submit and manage service requests.

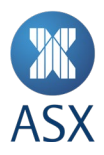

## **How are roles and permissions amended and removed?**

Enterprise Administrators can amend or remove any roles assigned to a user in the same Audience Group, including disabling the user, effectively suspending their access to ASX Online.

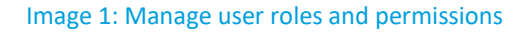

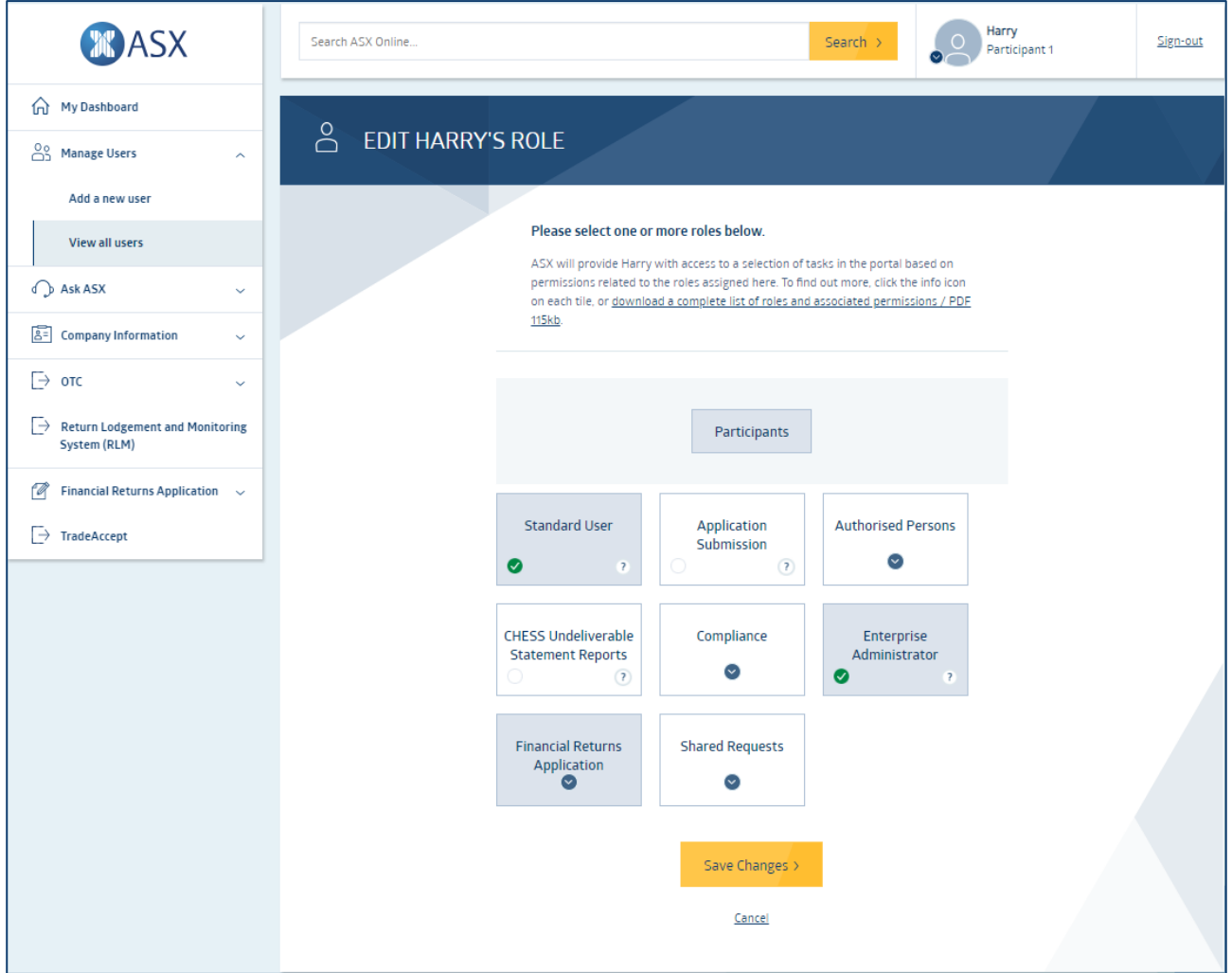

## **What types of roles are available in ASX Online?**

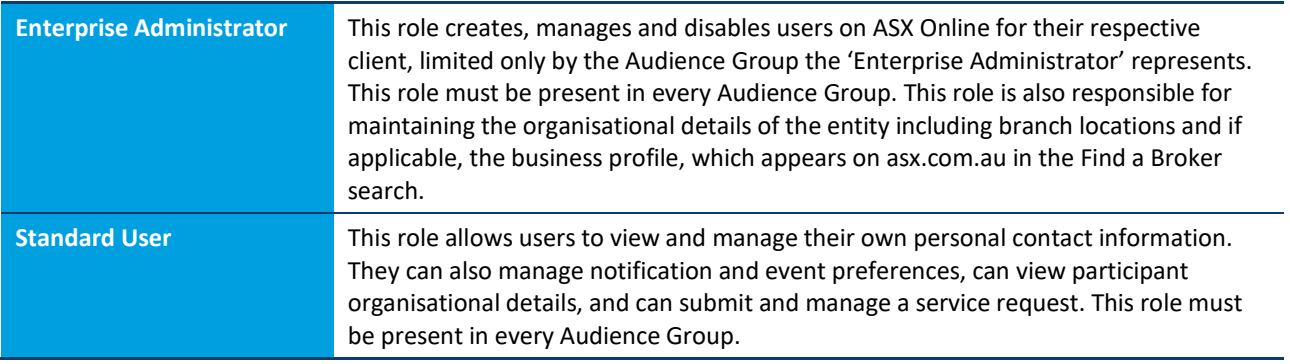

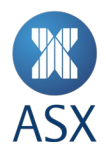

## **Participant roles**

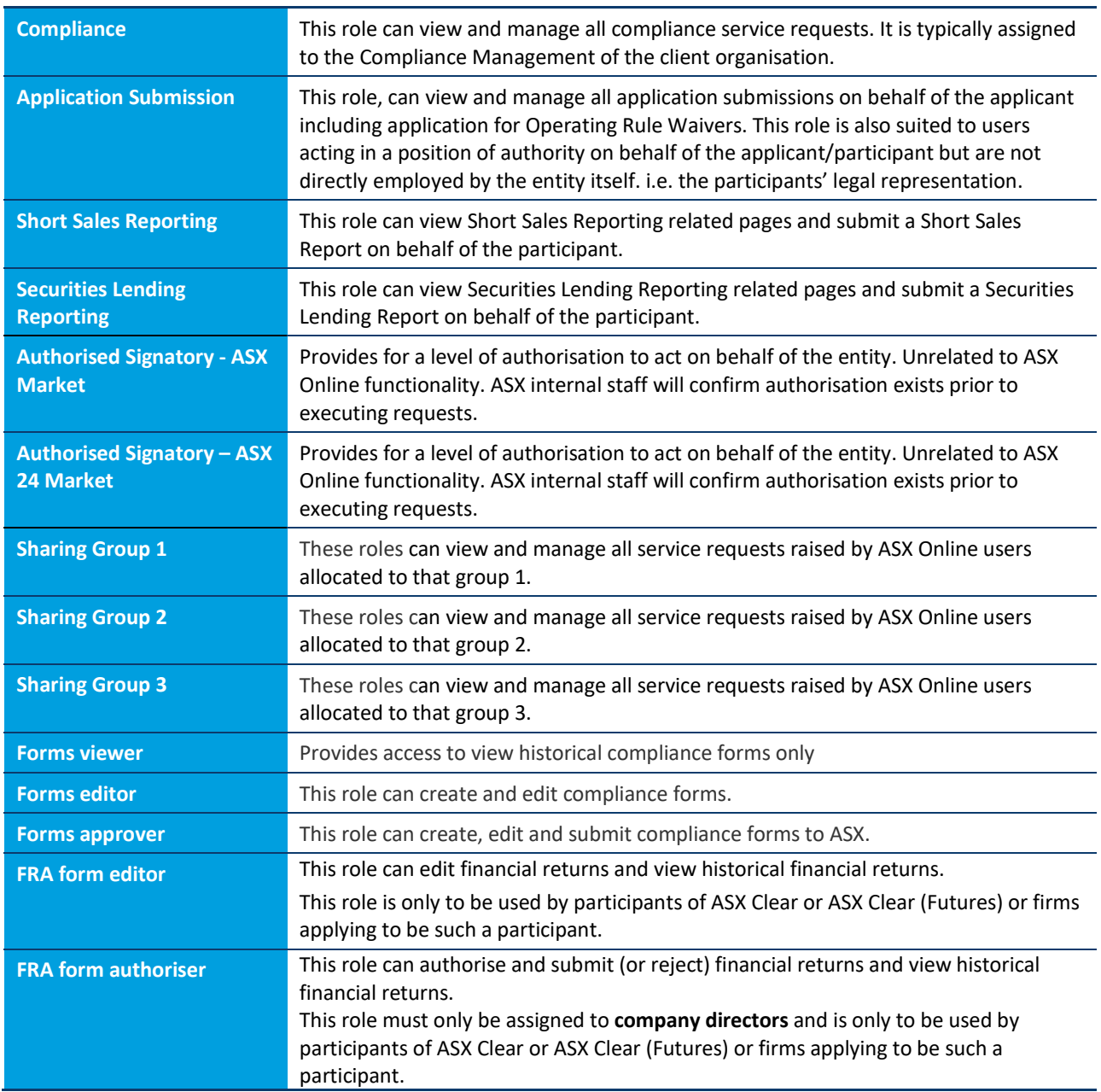

## **Technical Services roles**

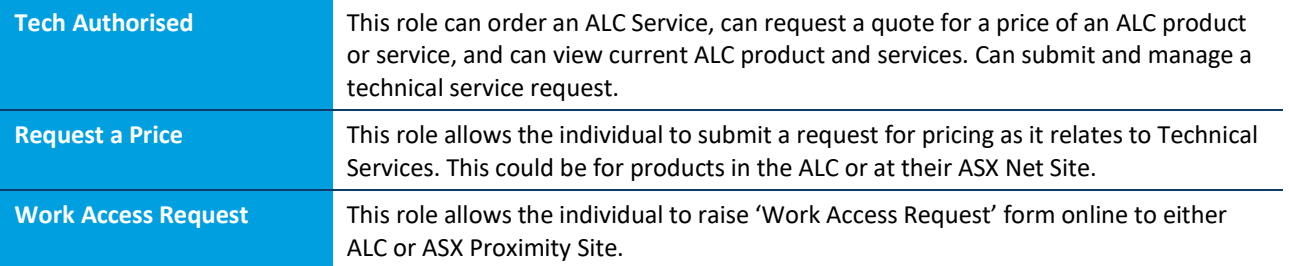

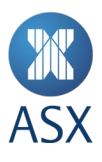

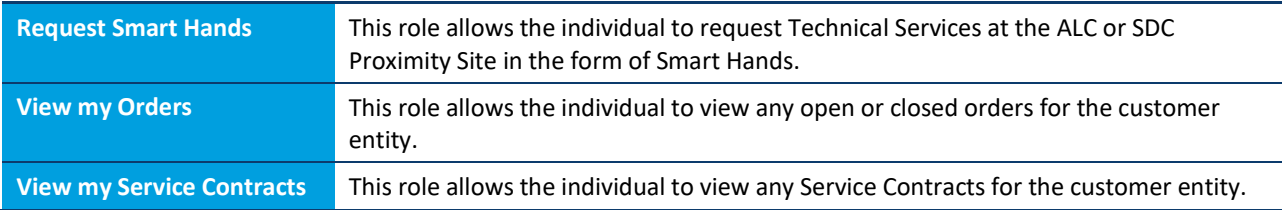

## **Credential Services roles**

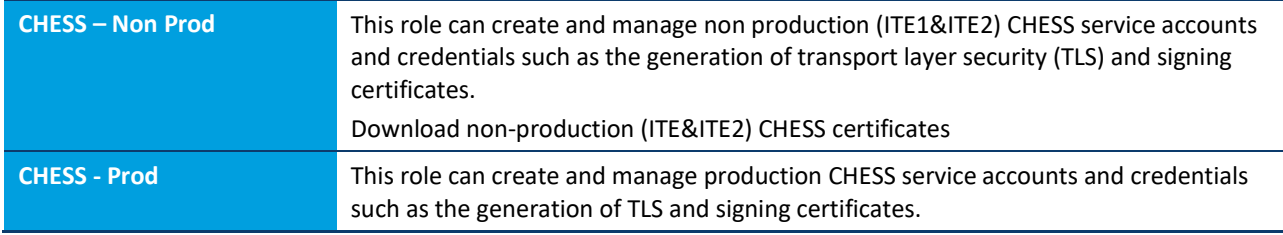

Refer to Appendix A for a hierarchical view of these roles within each of the Audience Groups.

## <span id="page-7-0"></span>**How do I sign in to ASX Online if I am assigned to multiple entities?**

ASX Online users, including Enterprise Administrators, who represent more than one entity will be required to select the relevant entity the user would like to represent when they sign in. An ASX Online user can only be signed in into one entity at a time. ASX Online will display to the user which entity they are signed into. ASX Online users who subscribe to notices and other published content only need to do so from only one of the entities.

## **What information does ASX require to provide access to ASX Online?**

- a. Email Address: The Email address will be used as their username for sign in (Note: ASX requires this to be an individual and not a group email address)
- b. First Name
- c. Last Name
- d. Job Title (optional)
- e. Department (optional): This information may help Enterprise Administrators undertake internal audits of system access
- f. Office Number: The primary contact number for the ASX Online user.
- g. Mobile Number (optional): A secondary contact number for the ASX Online user, if the user is not contactable on the primary number.
- h. Office Address (optional): This information may help Enterprise Administrators undertake internal audits of system access.
- i. Time Zone: This information is used by ASX when making telephone contact with the ASX Online user.

(See Image 2: User Profile)

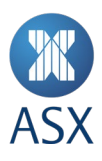

#### Image 2: User profile

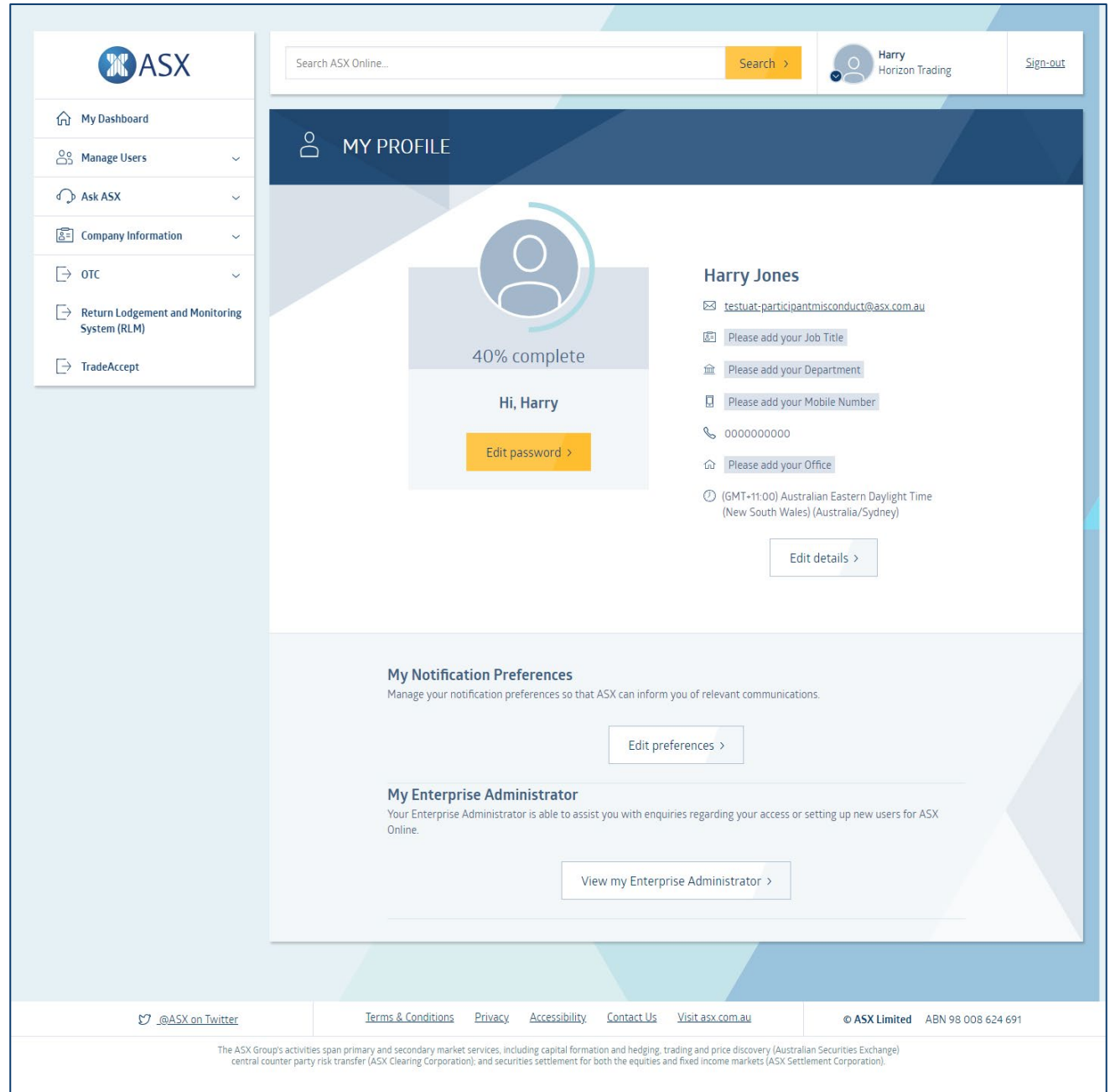

#### **Why are Authorised Signatories asked to provide three Challenge Questions and Answers?**

Users that have been authorised to act on behalf of the participant as Authorised Signatories, will be required to create three Challenge Questions and Answers when they sign-in for the first time. This information is used by ASX for the purpose of identifying the user.

#### **Why am I required to accept Terms and conditions when I add a new user to ASX Online?**

As an Enterprise Administrator providing access to ASX Online for users within your entity, ASX requires you to inform the relevant user of [ASX's Privacy statement.](https://www.asxonline.com/public/privacy)

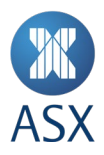

#### **What can be accessed within ASX Online without signing in?**

ASX Online users that do not have an ASX Online account can search for and view public notifications including ASX Notices as well as public events.

#### **4. Receiving notices**

#### **How can I subscribe to ASX Notices for Participants?**

Customers can easily subscribe to ASX Notices and other communications from the 'Manage notifications' page (See Image 3: Manage notification preferences). ASX Online users can choose to have notifications emailed to them or access their notifications within ASX Online.

#### Image 3: Manage notification preferences

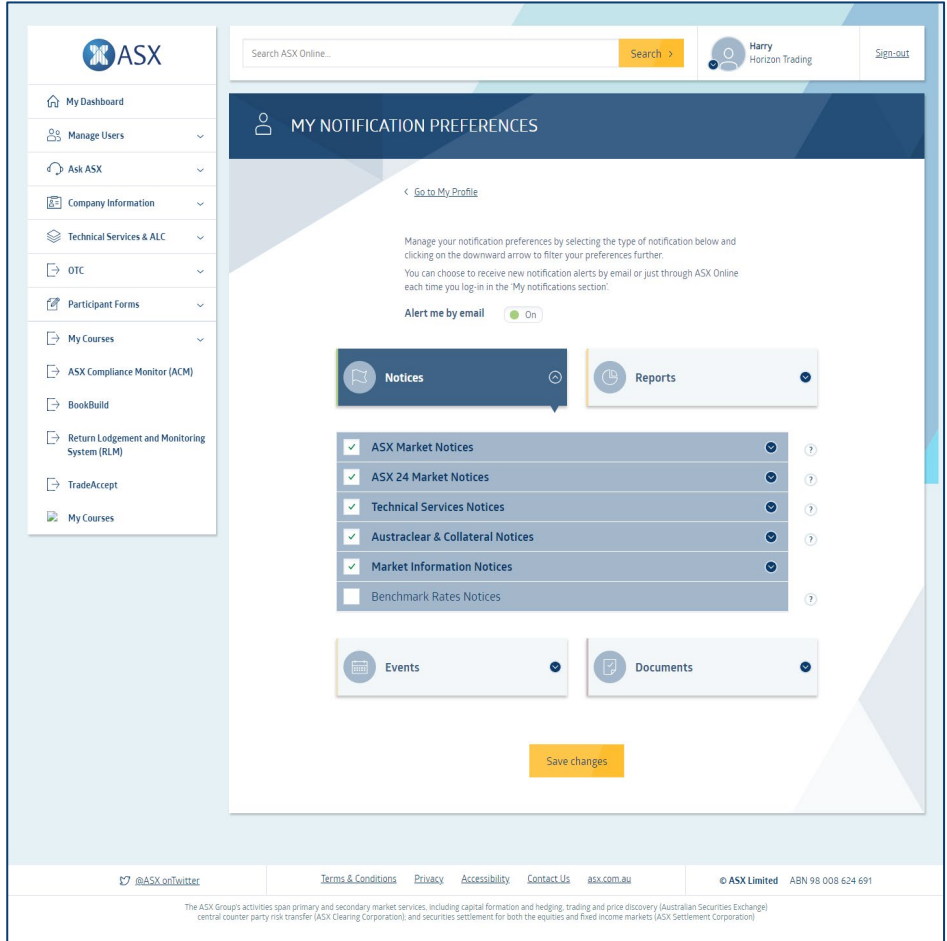

#### **How do I subscribe to ASX notices for ALC and technical services customers?**

Customers can easily subscribe to ASX Notifications and other communications such as ALC scheduled maintenance events from the 'Manage Notifications' page (See Image 3: Manage Notification Preferences). ASX Online users can choose to have notifications emailed to them, as is the case today or access their notifications within ASX Online.

#### **How do I view scheduled maintenance events?**

ASX Notifications and other communications such as ALC scheduled maintenance events can be viewed through Search or subscribing to Notifications (See Image 3: Manage Notification Preferences).

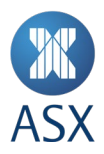

#### **How will representatives of the participant know who their Enterprise Administrators is?**

ASX Online users can view their Enterprise Administrator from their 'My profile' page within ASX Online.

#### **Will ASX recommend which Notices a user should subscribe to?**

Yes, ASX will recommend based on role, notification and events that we believe are of interest to a user. Recommendations will be visible on the 'Manage Notifications' page and can be updated as required.

#### **How do users amend Notice preferences?**

ASX Notices and other communications can easily be subscribed to from the 'Manage Notifications' page. ASX Online users can choose to have notifications emailed to them, as is the case today or access their notifications from ASX Online directly.

#### **5. Browser compatibility**

#### **What browsers is ASX Online compatible with?**

ASX Online is compatible with all the major browsers and devices. You will be able to complete your tasks on ASX Online or access your notifications from your desktop, laptop, tablet or smartphone. ASX recommends Chrome when using Participant Forms functionality and the Financial Returns Application.

#### **6. Security, passwords and PINs**

#### **Will passwords expire in ASX Online?**

ASX Online users will not be required to change their password in ASX Online, passwords do not expire.

#### **How do users reset their password?**

ASX Online users are able to reset their password from a link on the Sign In page. Users are required to enter a valid email address, to which a verification email will be sent to complete the process.

#### **Can anyone access Operating Rules of ASX without an ASX Online login?**

Users without ASX Online credentials can access ASX Online to search for and view public notifications and public events. Accessing ASX Rules via ASX Online requires a valid username and password. The Operating Rules are also available on asx.com.au.

#### **7. Subscribing to ASX System Status alerts**

The function of the **system status page** is to provide customers with information and ongoing updates in the event of a major interruption to ASX systems or services. Customers subscribed to email or SMS alerts will be notified in the event of any system status change. Alerts will be used to direct customers to th[e system status page](https://www.asx.com.au/markets/market-resources/system-status) for further information and updates on the impacted systems or services. ASX Online users can subscribe to ASX System Status Alerts through the [Subscribe to ASX System Status Alerts page.](https://service.asxonline.com/subscribe-to-alerts) A [user guide](https://www.asxonline.com/content/dam/asxonline/public/notices/2018/nov/user-guide-subscribe-to-system-status-alerts-v1.0.pdf) is available to assist users with subscribing.

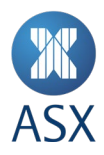

## **8. Raising service requests**

ASX Online provides users with the ability to raise service requests (See Image 4: Raise a Service Request) under the following sub-sets:

- Trading requests/questions will be directed to Trading Operations
- Clearing and Settlement requests/questions will be directed to Post Trade Core Operations
- FRA requests/questions will be directed to Counterparty Risk Assessment
- Issuer requests/questions will be directed to Issuer Services Operations
- Technical requests/questions will be directed to Customer Technical Support

All ASX Online users can raise a service request to any of the sub-sets (ASX departments) identified above.

## Image 4: Raise a service request

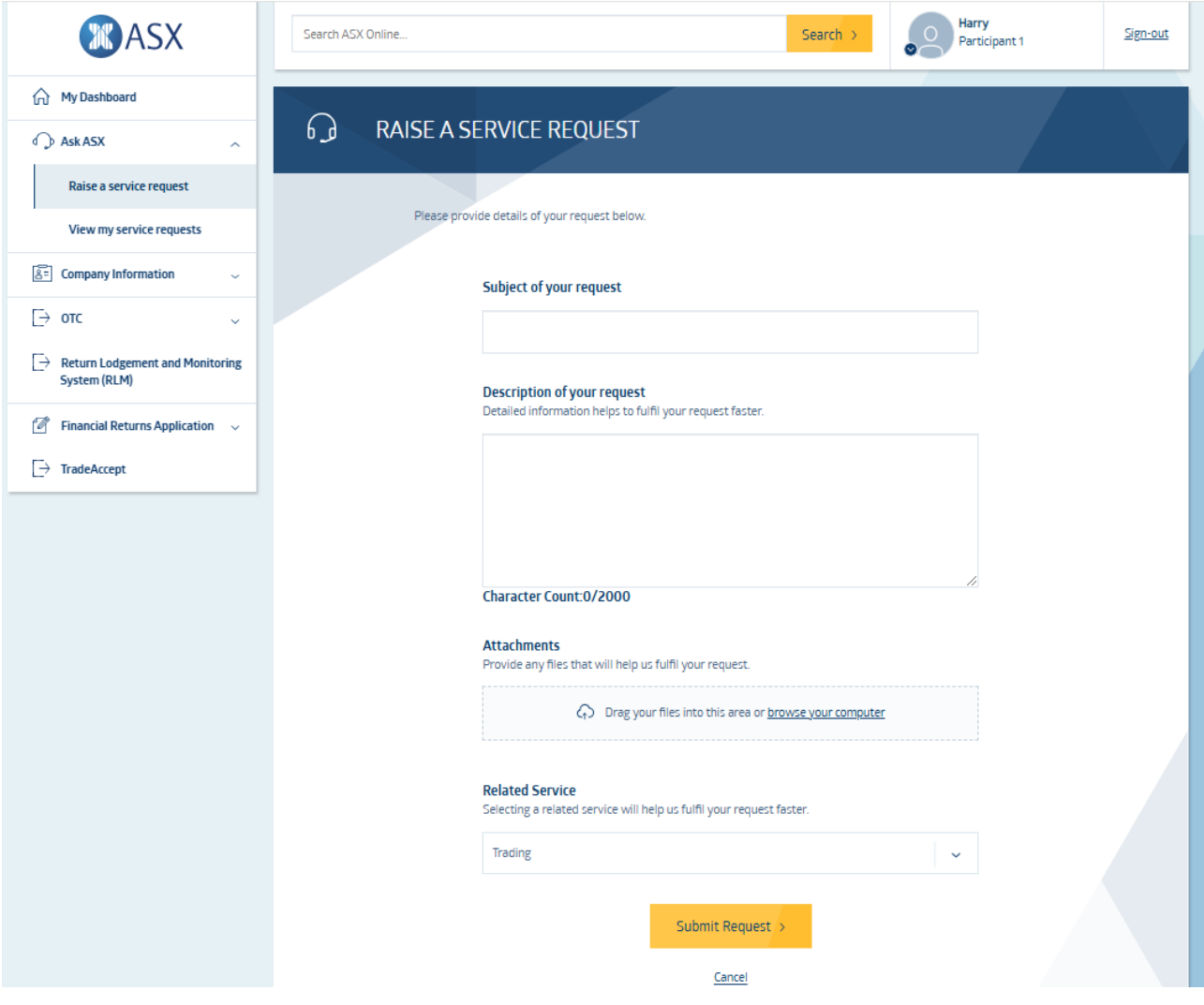

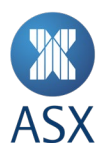

## **9. Short Sales and Security Lending Reporting**

#### **How can I lodge a Short Sales Report?**

Lodging a Short Sales Report is a simple and intuitive process in ASX Online. Access to the reporting function is available in the main navigation panel on the left of all ASX Online pages. Reporting Short Sales can either be completed by uploading a .CSV file or manually uploading the data, as is the case today when lodging Short Sales reports.

## Image 5: Submit Short Sales Report

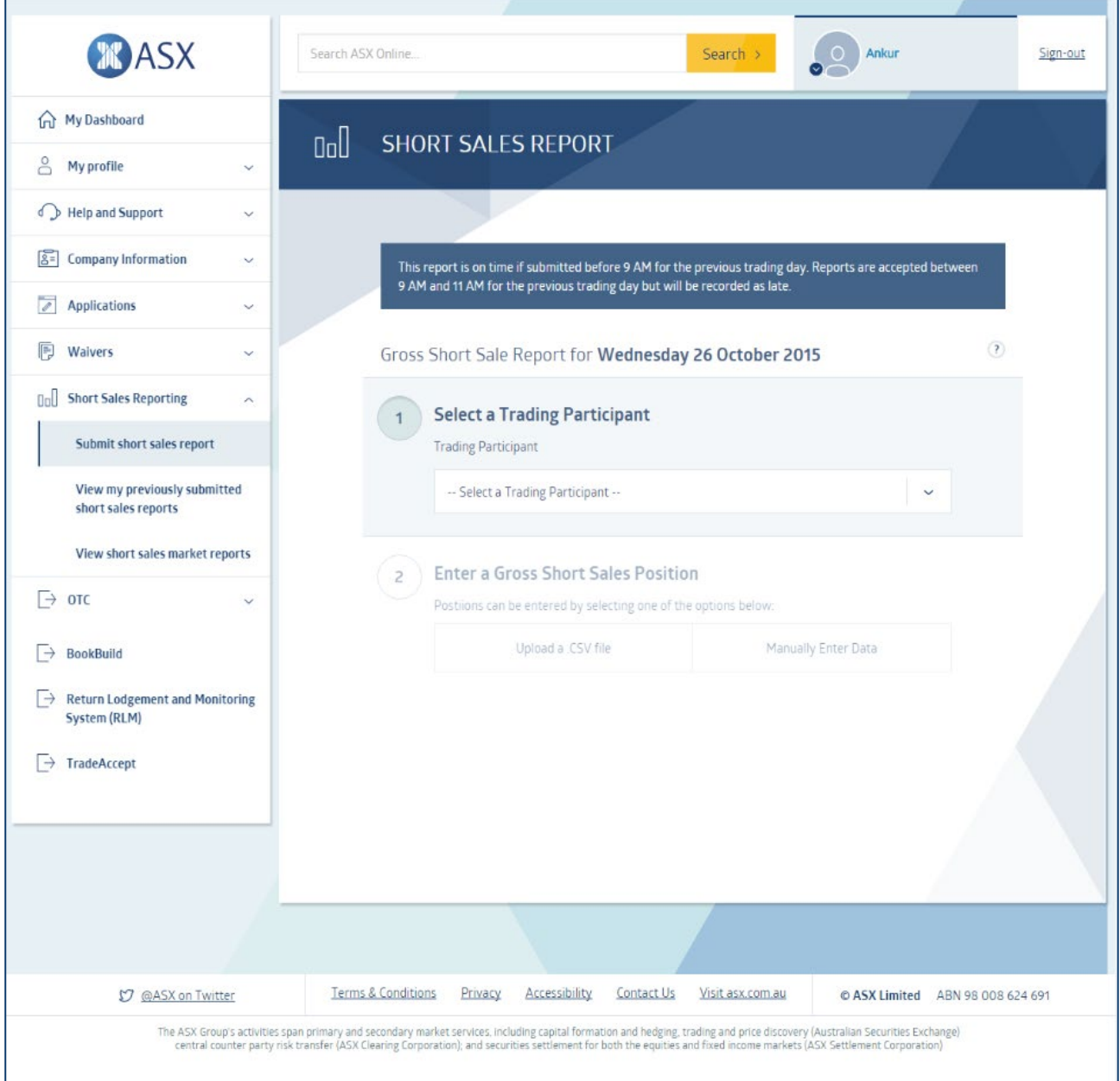

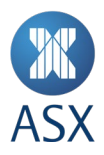

## **How can I lodge a Securities Lending Report?**

Lodging a Securities Lending Report is a simple and intuitive process in ASX Online. Access to the reporting function is available in the main navigation panel on the left of all ASX Online pages. Reporting Securities Lending can either be completed by uploading a .CSV file or manually uploading the data.

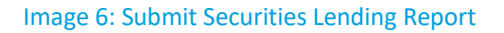

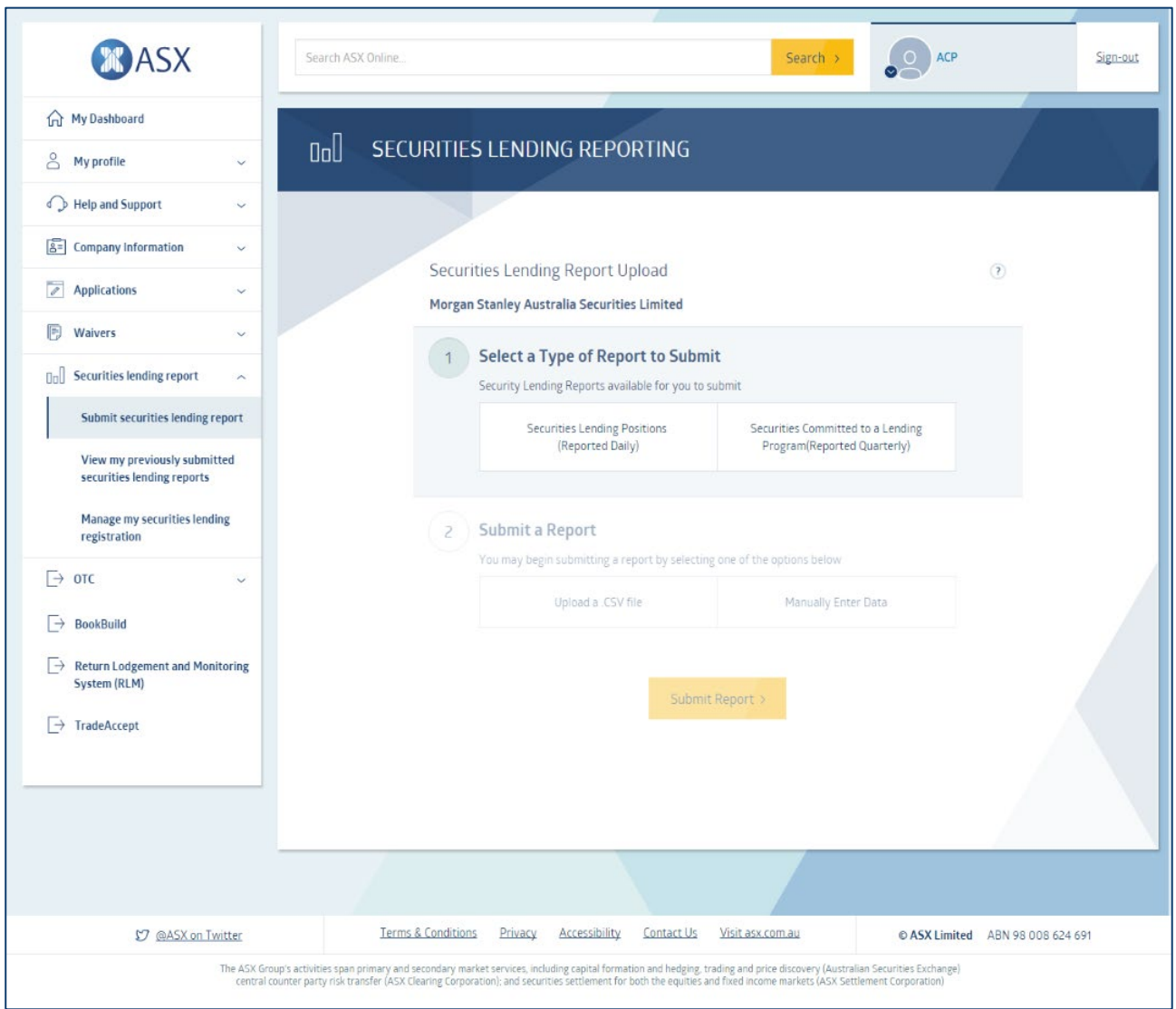

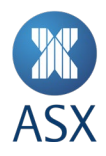

## **10. Compliance forms**

Participant compliance forms are now integrated in ASX Online, replacing the previous ASX Compliance Monitor website. Enterprise Administrators can provide access to view, edit or approve these forms for their ASX Online users via applying permissions to the roles, Form viewer; Form editor; and Form approver respectively. A specific user guide [for Participant compliance forms](https://www.asxonline.com/content/dam/asxonline/public/documents/manuals/participant-forms-guide.pdf) is available on ASX Online.

## Image 7: Participant forms

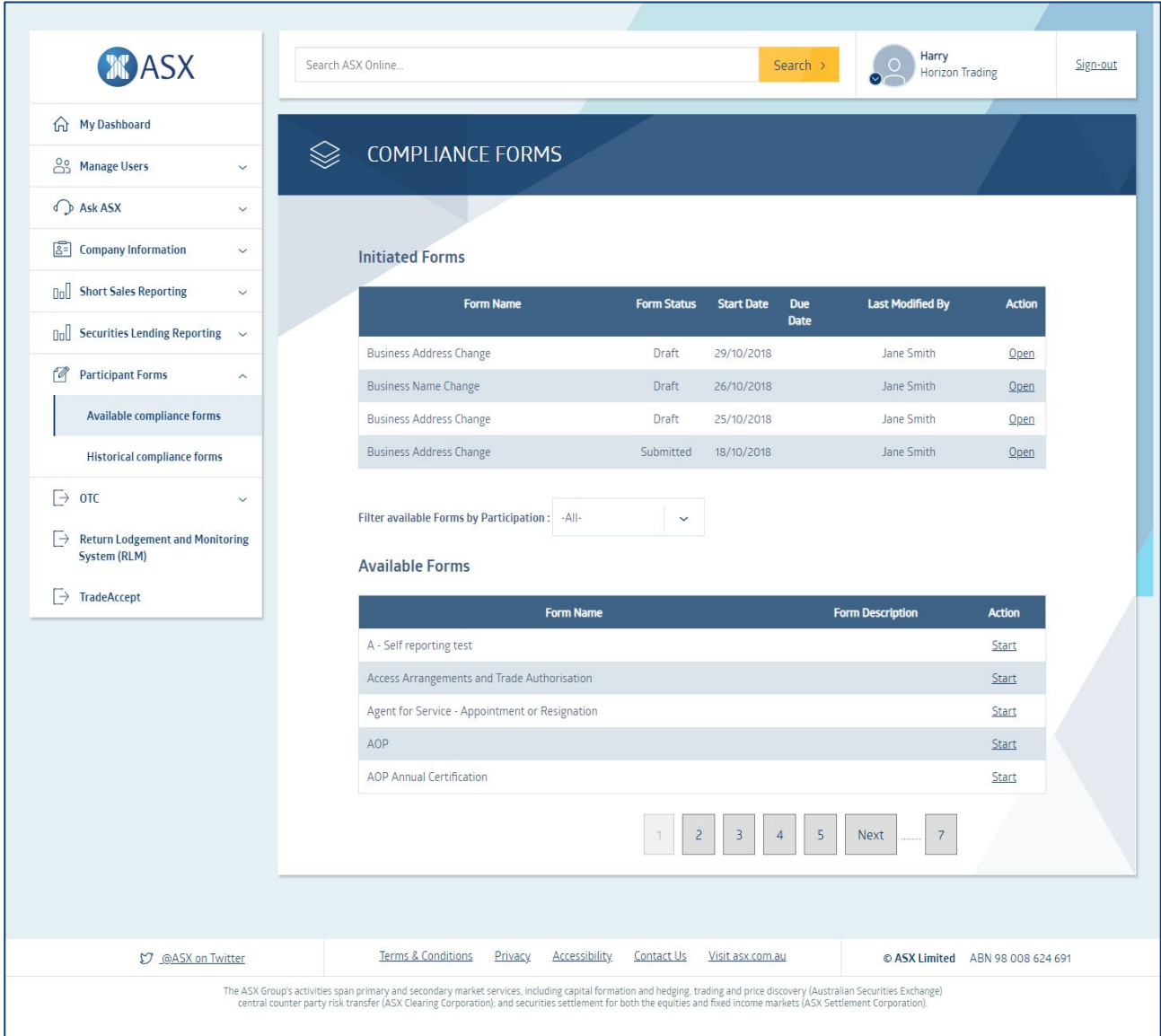

## **11. Financial Returns Application (FRA) - for clearing participants and applicants only**

All non-bank clearing participants must use FRA to prepare and lodge financial information required under the ASX Clear and ASX Clear (Futures) Operating Rules. Enterprise Administrators can provide access to FRA by applying permissions to the roles FRA Form Editor and/or FRA Form Authoriser.

**Enterprise Administrators must only assign the role of FRA Form Authoriser to company directors of the participant**. This is because only directors are permitted to authorise the financial returns required under the Operating Rules. A user can be assigned both FRA roles if they are a director.

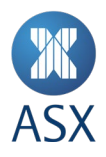

## **Enterprise Administrators must immediately remove a user's access to the FRA Form Authoriser role if the user resigns as a company director.**

Submission of a financial return authorised by a person who was not a company director at that time may result in disciplinary action being taken against the participant.

A user guide specifically for FRA will be made available on [ASX Online.](https://www.asxonline.com/public/documents/user-guides.html)

## **12. Requesting ALC Access and Ordering Technical Services**

## **How do I request access to the ALC?**

Submitting a Work Access Request is a simple and intuitive process ASX Online. Access to the request function is available in the main navigation panel on the left of all ASX Online pages (See Image 8: Submit Work Access Request). Simply choose the Site Location, Work Request Type, Date and Time, Short description of the activity and the details of the team member/s requiring access.

#### Image 8: Submit Work Access Request

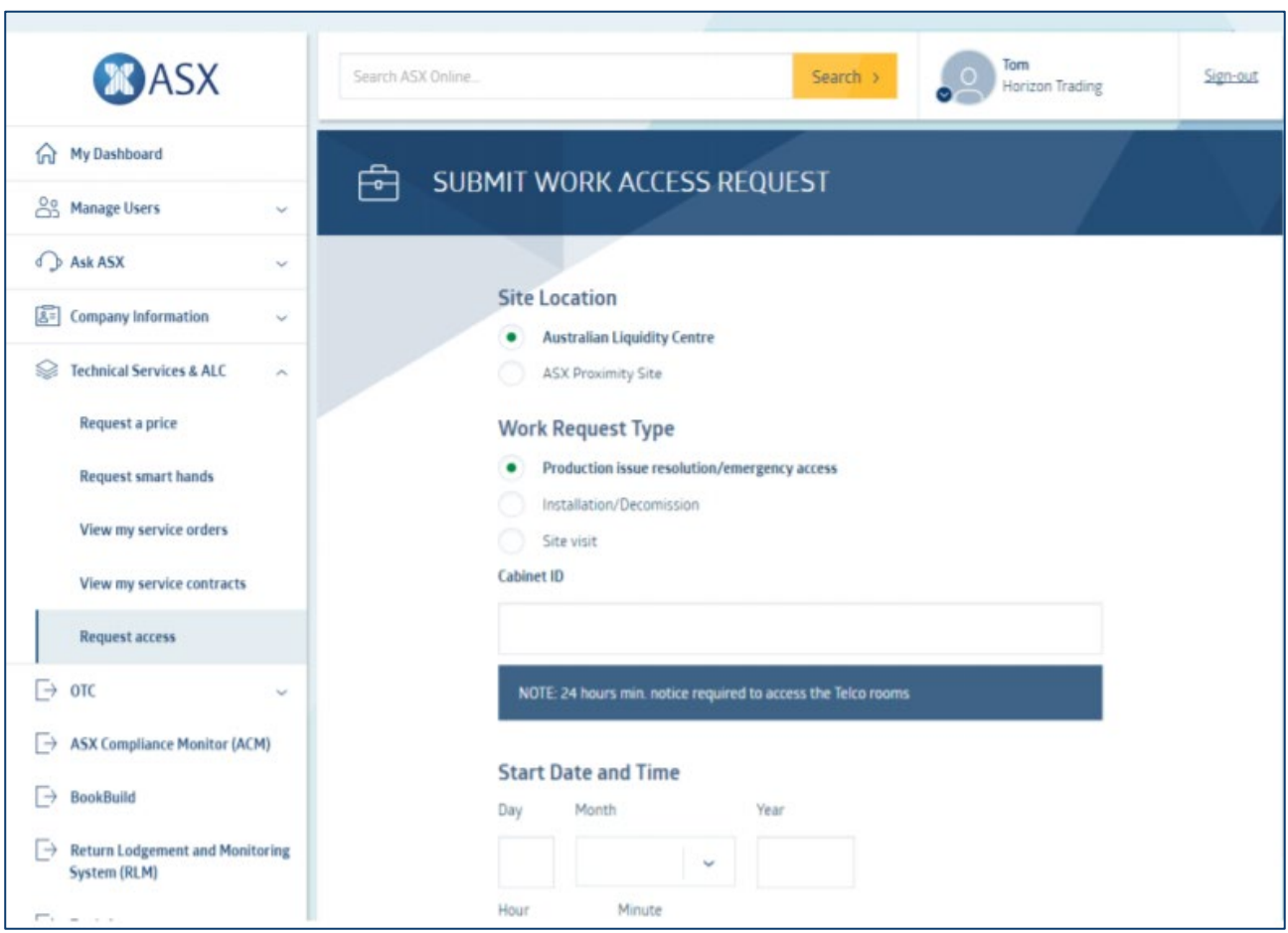

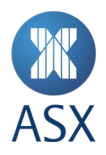

## **How do I request Smart Hands?**

A range of Smart Hands and associated specialist services can be ordered directly from ASX Online. Access to the request function is available in the main navigation panel on the left of all ASX Online pages (See Image 9: Request Smart Hands).

## Image 9: Request Smart Hands

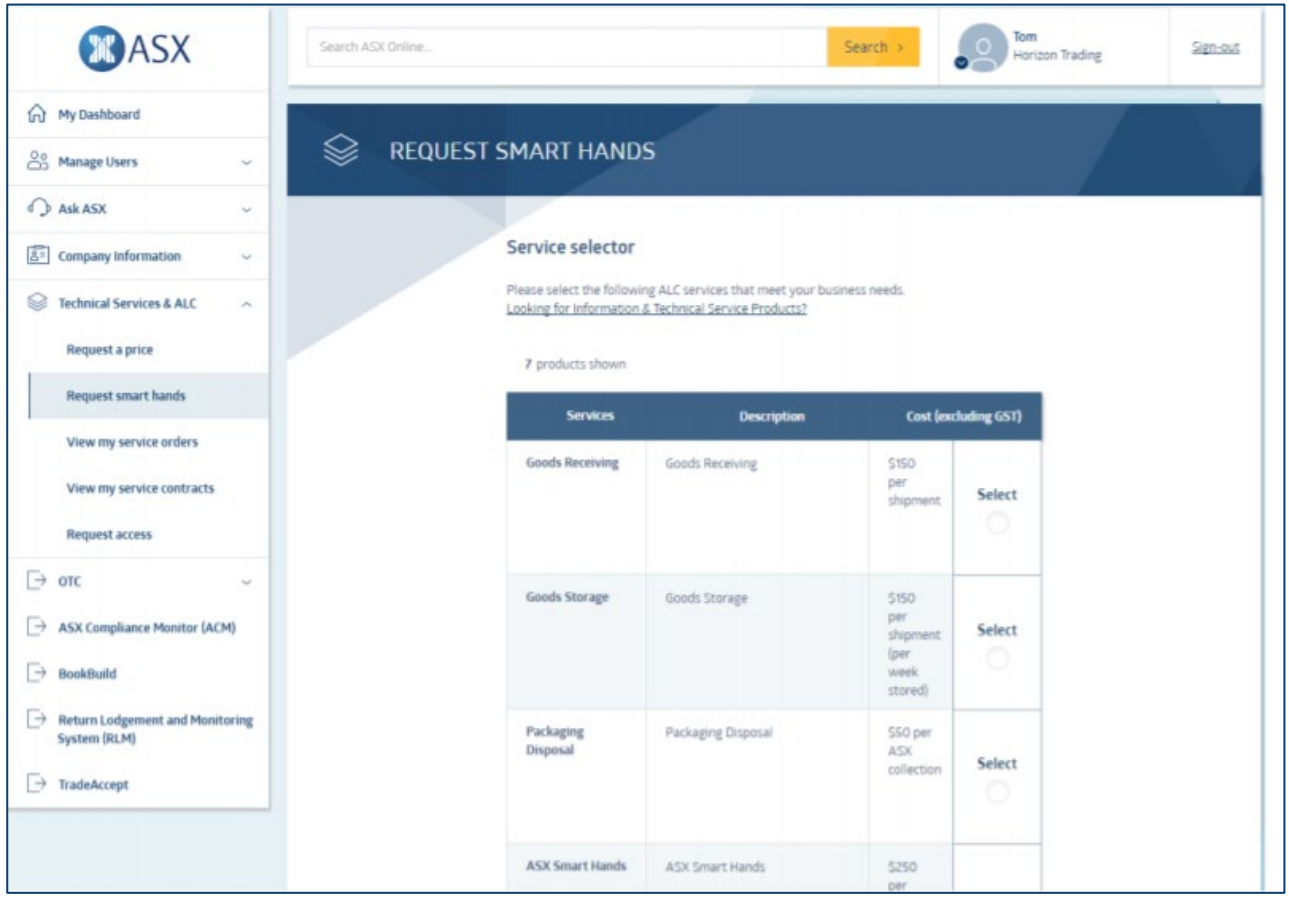

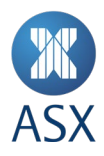

#### **How do I request a price?**

Requesting a quote for technical services such as a cross connect or a new gateway is now possible via ASX Online and you can choose from over 300 information and technical service products, allowing you to create the right combination for your business needs. Access to the request function is available in the main navigation panel on the left of all ASX Online pages (See Image 10: Request a price). Simply select the products and services you require and then request a price.

#### Image 10: Request a price

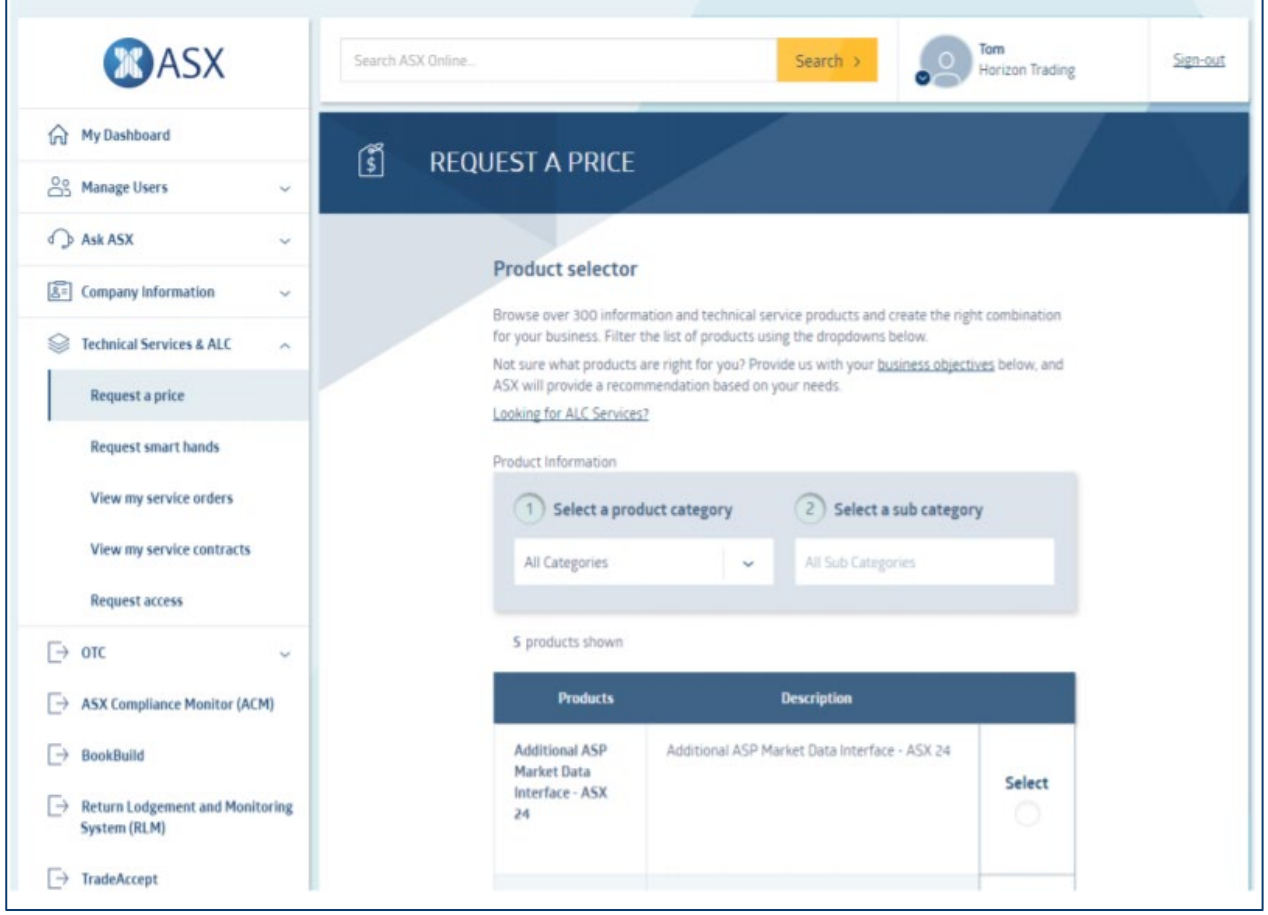

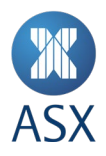

## **How can I review my existing Service Contracts?**

Details of existing service contacts are also available to be viewed in ASX Online. (See Image 11: Service Contracts). Using this Service Contract feature will allow you to view a list of all of your ASX Information and Technical Services product subscriptions.

#### Image 11: Service Contacts

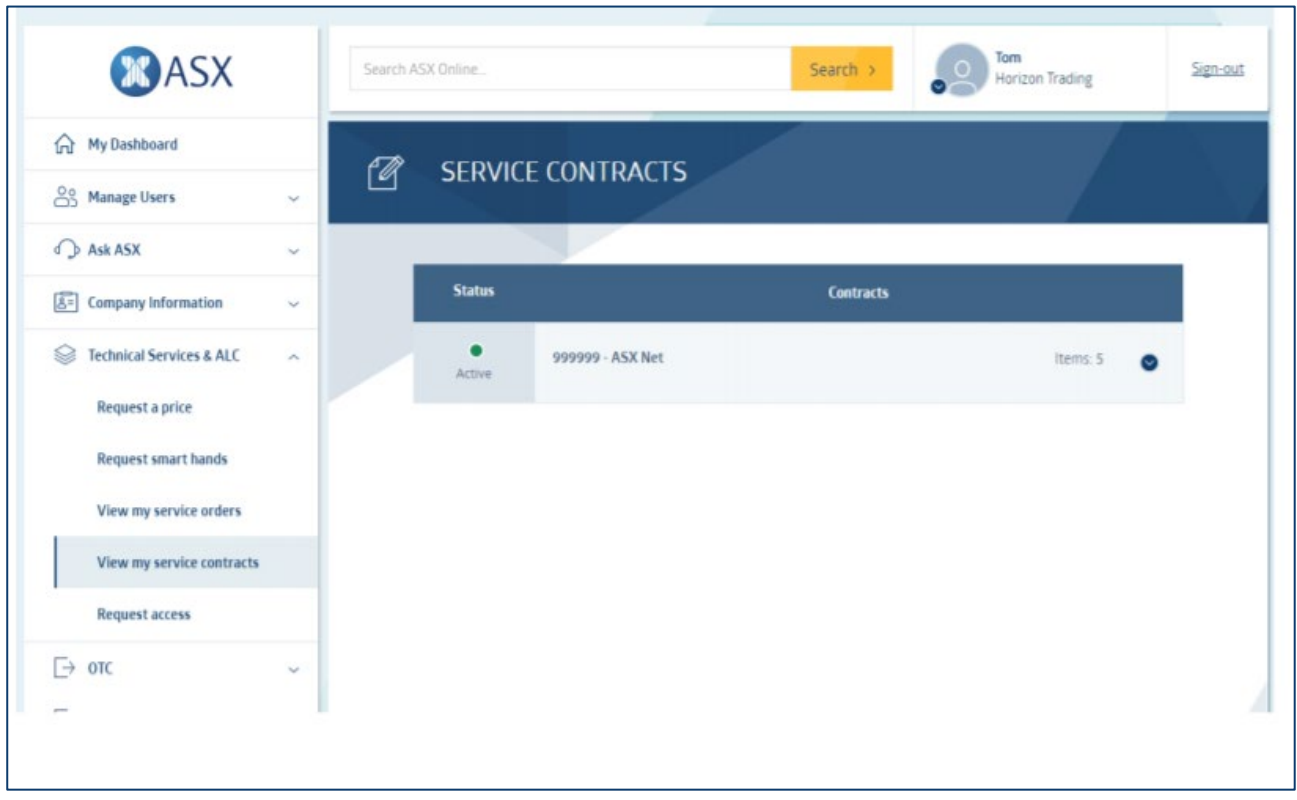

## **13. Access to other ASX websites and applications**

Existing users of Trade Accept and the OTC suite (including Trade Accept, Margin Control, Static Data Portal, Margin Simulator and FlexClear) can access these websites via the left-hand navigation menu in ASX Online.

Participants will need to contact CTS to establish new users in these websites or to request a password reset.

#### **14. Where can I access further information?**

Please contact ASX Customer Technical Support team:

- [cts@asx.com.au](mailto:cts@asx.com.au)
- 1800 663 053 or +61 2 9227 0372.

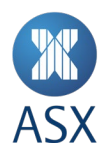

## **Appendix A – All roles and Audience Groups**

## **Participants**

- Standard User
- Enterprise Administrator
- Application Submission
- **Compliance**
- Short Sales Reporting
- Securities Lending Reporting
- Sharing Group 1
- Sharing Group 2
- Sharing Group 3
- Authorised Signatory ASX Market
- Authorised Signatory ASX 24 Market
- Forms viewer
- Forms editor
- Forms approver
- FRA form editor
- FRA form authoriser

#### **Technical Services**

- Standard User
- Enterprise Administrator
- Tech Authorised
- Request a Price
- Work Access Request
- Request Smart Hands
- View my Orders
- View my Service Contracts

#### **Credential Services**

- Standard User
- Enterprise Administrator
- CHESS Non-Prod
- CHESS Prod